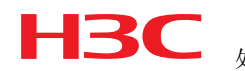

# H3C SR8800产品主控板掉电重启后无法正 常启动时的处理措施

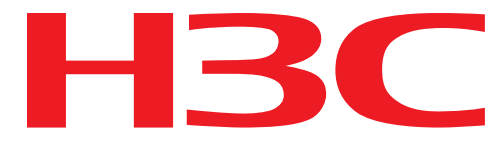

# IToIP解决方案专家

## Hangzhou H3C Technologies Co., Ltd.

## 杭州华三通信技术有限公司

All rights reserved 版权所有 侵权必究

(BY-WTX-T02 V3.20/ IPD-CMM V3.0 / for internal use only) (BY-WTX-T02 V3.20/ IPD-CMM V3.0 / 仅供内部使用)

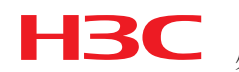

# H3C SR8800产品主控板掉电重启后无法正 常启动时的处理措施

### **1** 适用对象

涉及主控板:

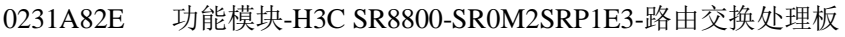

- 0231A80E 功能模块-H3C SR8800-SR0M2SRP2E3-路由交换处理板
- 0231A84N 功能模块-H3C SR8802-SR0M2SRP1M3-路由交换处理板

### **2** 问题确认方法

主控板插拔或者掉电后不能启动,通过consle口查看会打印如下信息,并反复重启

Boot from primary boot file

Flash file system init........................done.

Can not open flash file: flash:/device.app

FlashToSdram failed!

Boot from backup boot file

Can not open device.app

Rebooting...

Please make sure the baudrate of the terminal is 9600bps!

## **3** 版本启动文件路径丢失的规避方法

可通过bootware/bootroom菜单重新指定版本启动文件的方式,让主控板启动:

3.1 示例:Bootware203 版本

Bootware203版本操作如下:

SDRAM init successful.

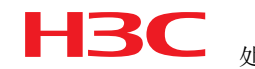

System is starting...

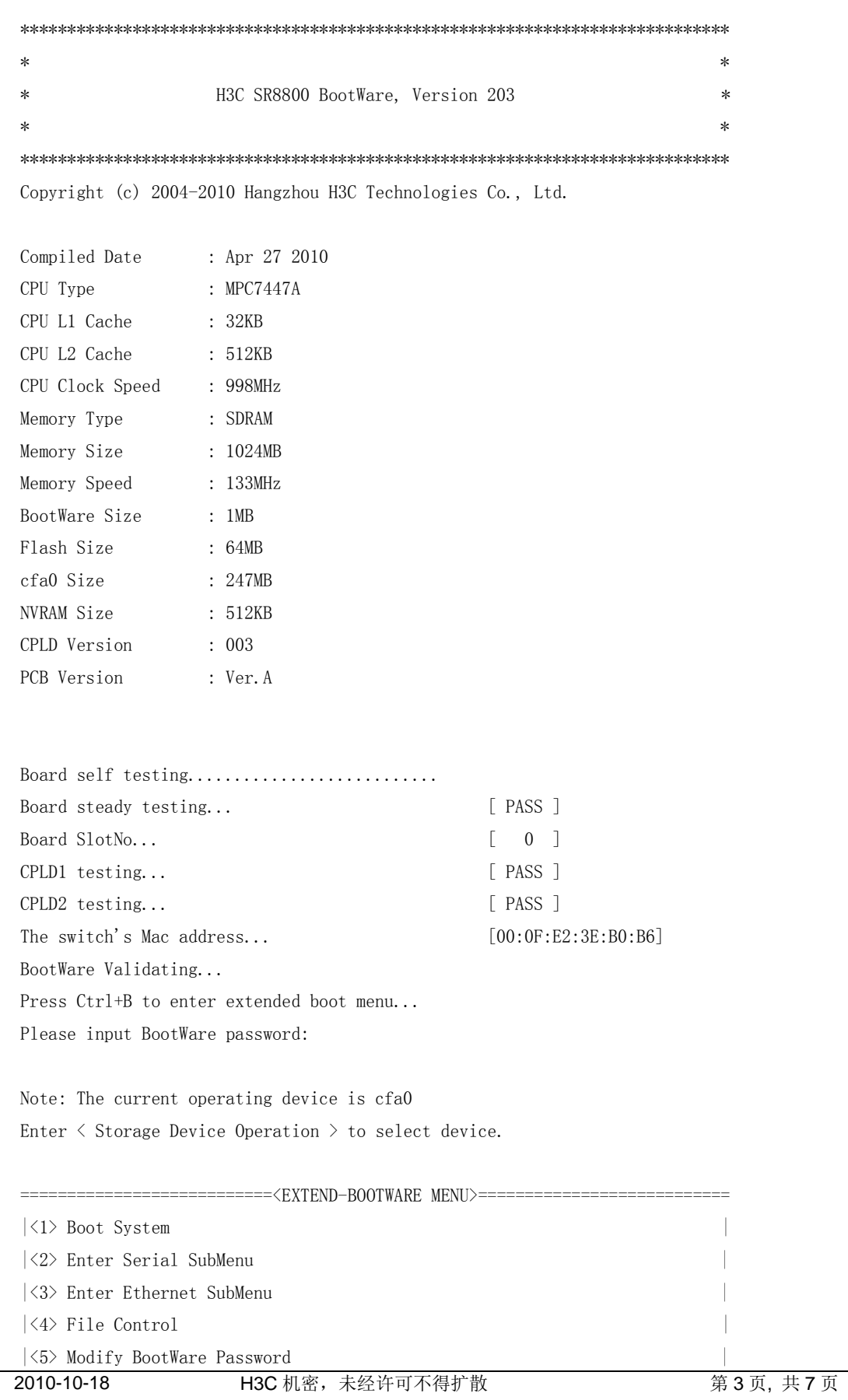

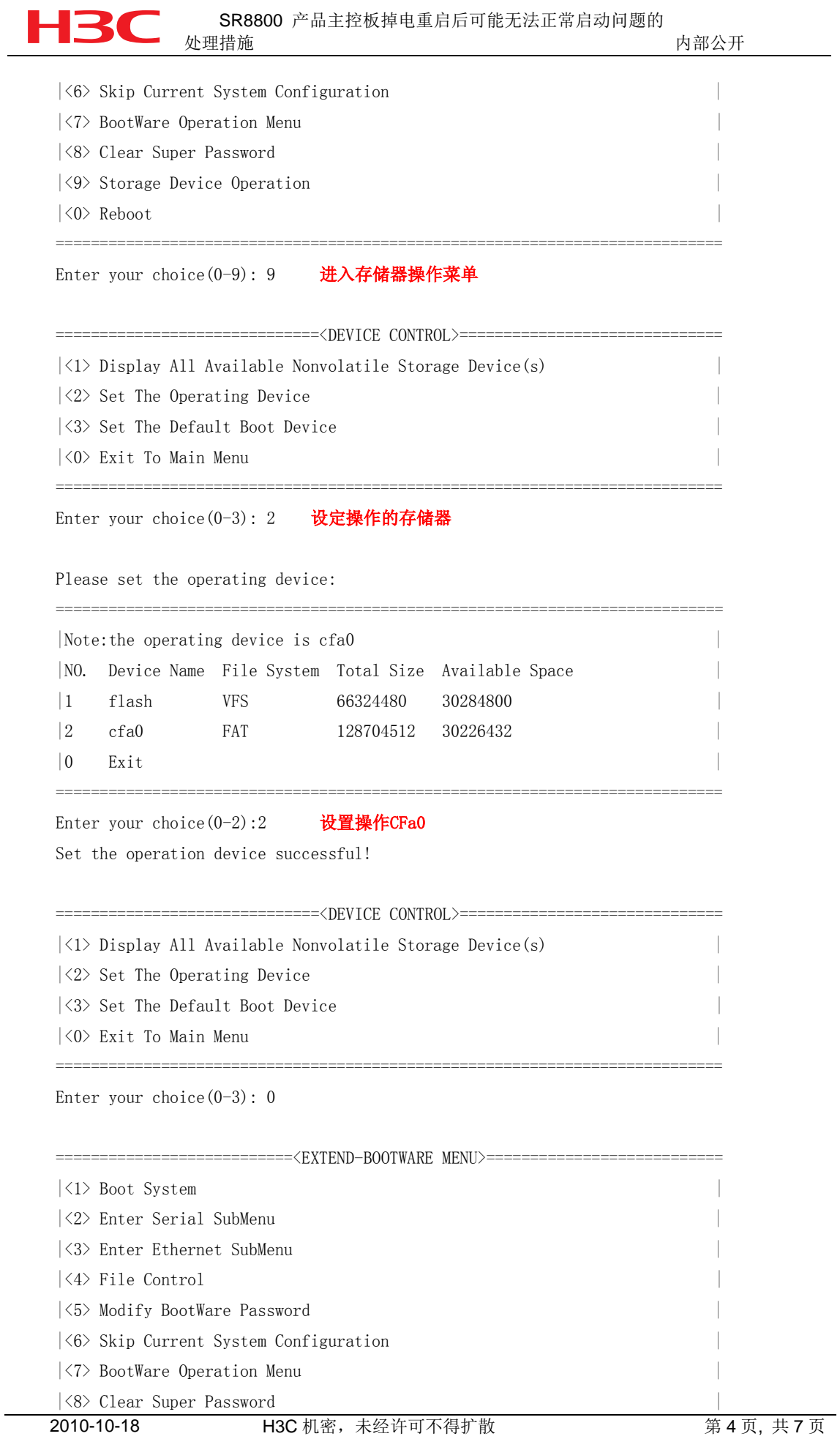

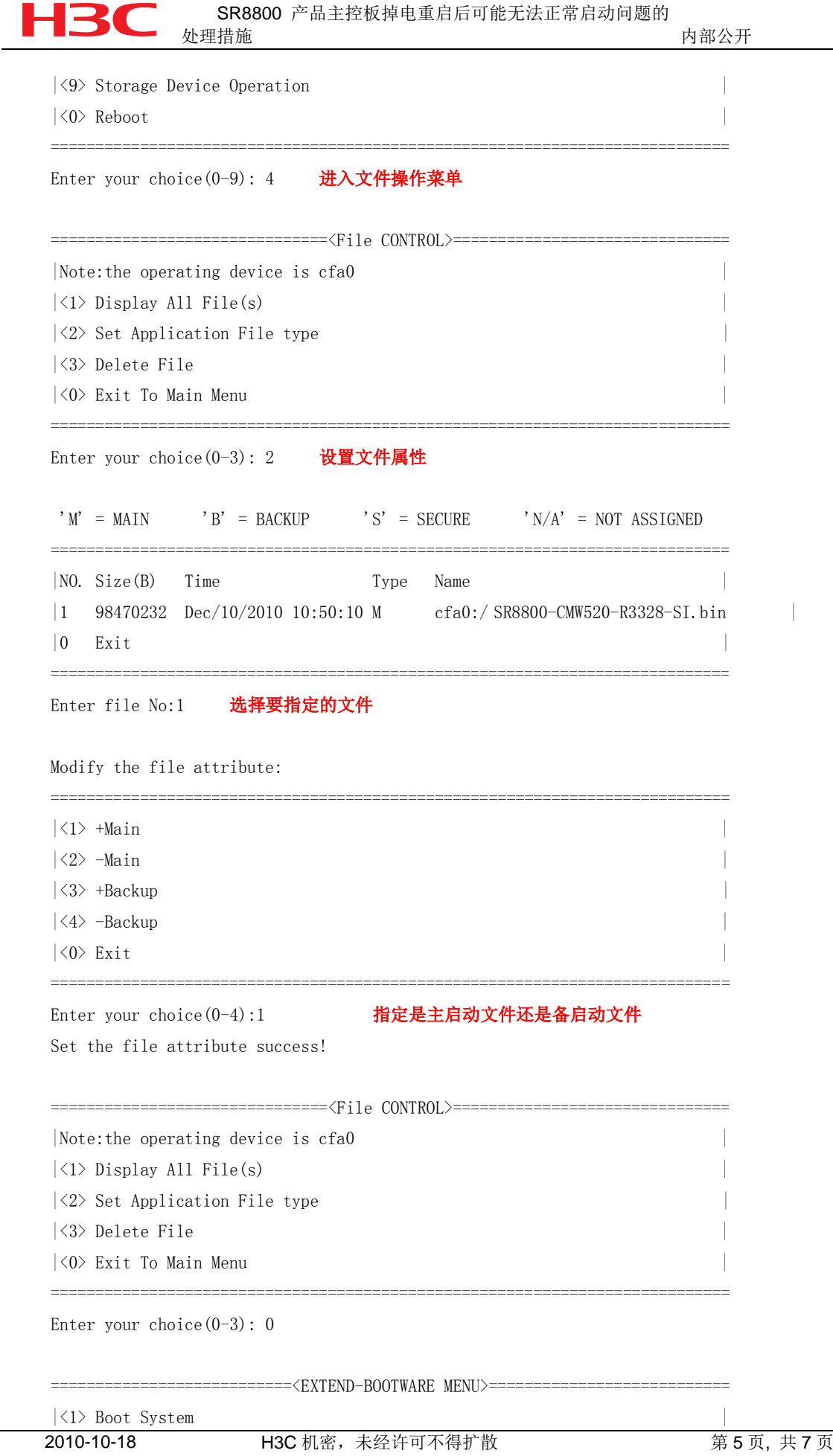

SR8800 产品主控板掉电重启后可能无法正常启动问题的 处理措施 あんしゃ おおとこ かいしん あいかん あいかん 内部公开 |<2> Enter Serial SubMenu | |<3> Enter Ethernet SubMenu | |<4> File Control | |<5> Modify BootWare Password |  $|\langle 6 \rangle$  Skip Current System Configuration |<7> BootWare Operation Menu | |<8> Clear Super Password |

|<0> Reboot | ============================================================================ Enter your choice( $0-9$ ): 1 肩动设备

Starting to get the main application file--cfa0:/ SR8800-CMW520-R3328-SI.bin!.. ............................................................................

### 3.2 示例:Bootrom109 版本

|<9> Storage Device Operation |

ZBB\_TEST

Starting...

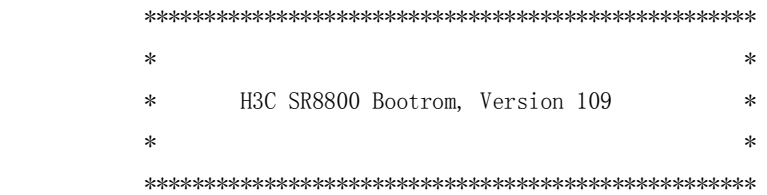

Copyright (c) 2004-2008 Hangzhou H3C Technologies Co., Ltd.

 CPU Type : MPC7447A Memory Size : 1024MB

Board self testing... The board is steady. SlotNo of this board is 1. EPLD1 testing is OK. EPLD2 testing is OK. 16c2552 register testing is OK. Please check LEDs...Done. The device's Mac address is 0023.89ca.a200.

2010-10-18 H3C 机密, 未经许可不得扩散 The Series 第 6 页, 共 7 页 Press Ctrl+B to enter Boot Menu... 5

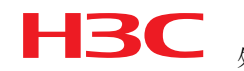

password:

#### MAIN MENU

- 1. Boot with default mode
- 2. Boot from primary boot file
- 3. Boot from backup boot file
- 4. Enter serial submenu
- 5. Enter ethernet submenu
- 6. Modify boot description area
- 7. Modify bootrom password
- 0. Reboot

Enter your choice(0-7): 6 进入菜单指定启动文件,

# 注意请指定CF卡中启动文件为主启动文件

Please input primary boot file name:

Primary Boot File Name = cf:/ SR8800-CMW520-R3238-SI.APP

Please input backup boot file name:

Backup Boot File Name = flash:/ SR8800-CMW520-R3238-SI.APP

#### MAIN MENU

- 1. Boot with default mode
- 2. Boot from primary boot file
- 3. Boot from backup boot file
- 4. Enter serial submenu
- 5. Enter ethernet submenu
- 6. Modify boot description area
- 7. Modify bootrom password
- 0. Reboot

Enter your choice( $0-7$ ): 1 启动设备

Boot from primary boot file